OEMを使ったスクリプトの作成とスケジューリング起動

OEMを使った RMAN バックアップ・スクリプトの作成

自動化のため処理の計画と実装

スケジュール対象

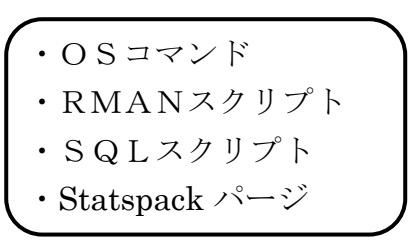

ステップ1.

自動化対象の処理の内容計画を立てる

- ・何を自動化にするか(例:RMAN バックアップ)
- ・取得日時(例:AM 2:00)
- ・取得間隔(例:毎週月曜日)
- ・取得対象(例:データベース全体)
- ・取得ポリシー(例:オンラインでのフルバックアップ)
- ・保存ポリシー(例:1世代の保存)

ステップ2.

スクリプトを作成する

ステップ3.

ジョブを作成して、スケジューリングする

スクリプト作成とスケジューリングの操作方法

[OEM画面]→ [ホーム]タブ → 関連リンク・セクション ジョブ

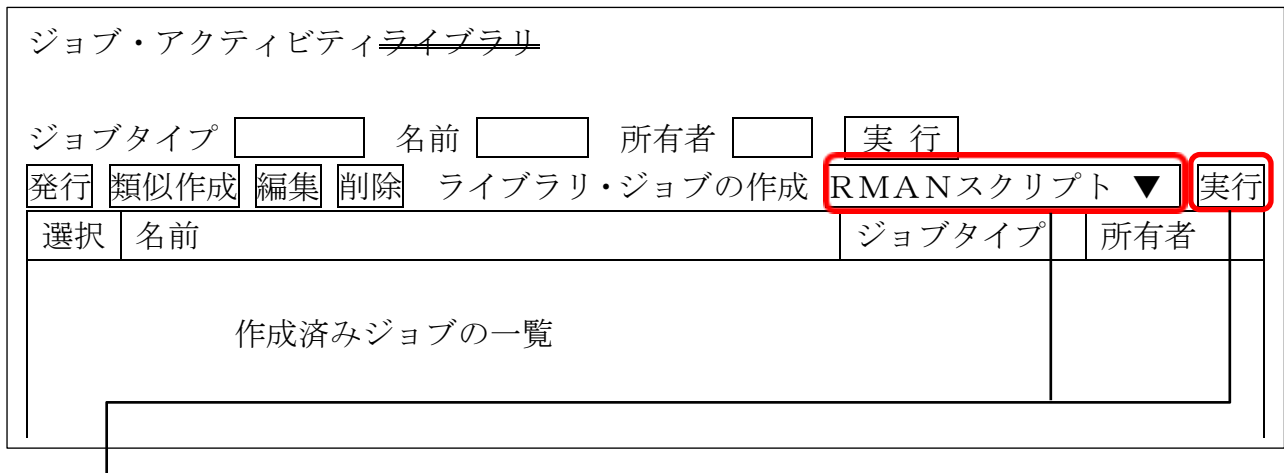

[RMANスクリプト・ジョブ]の入力画面

入力項目と設定内容

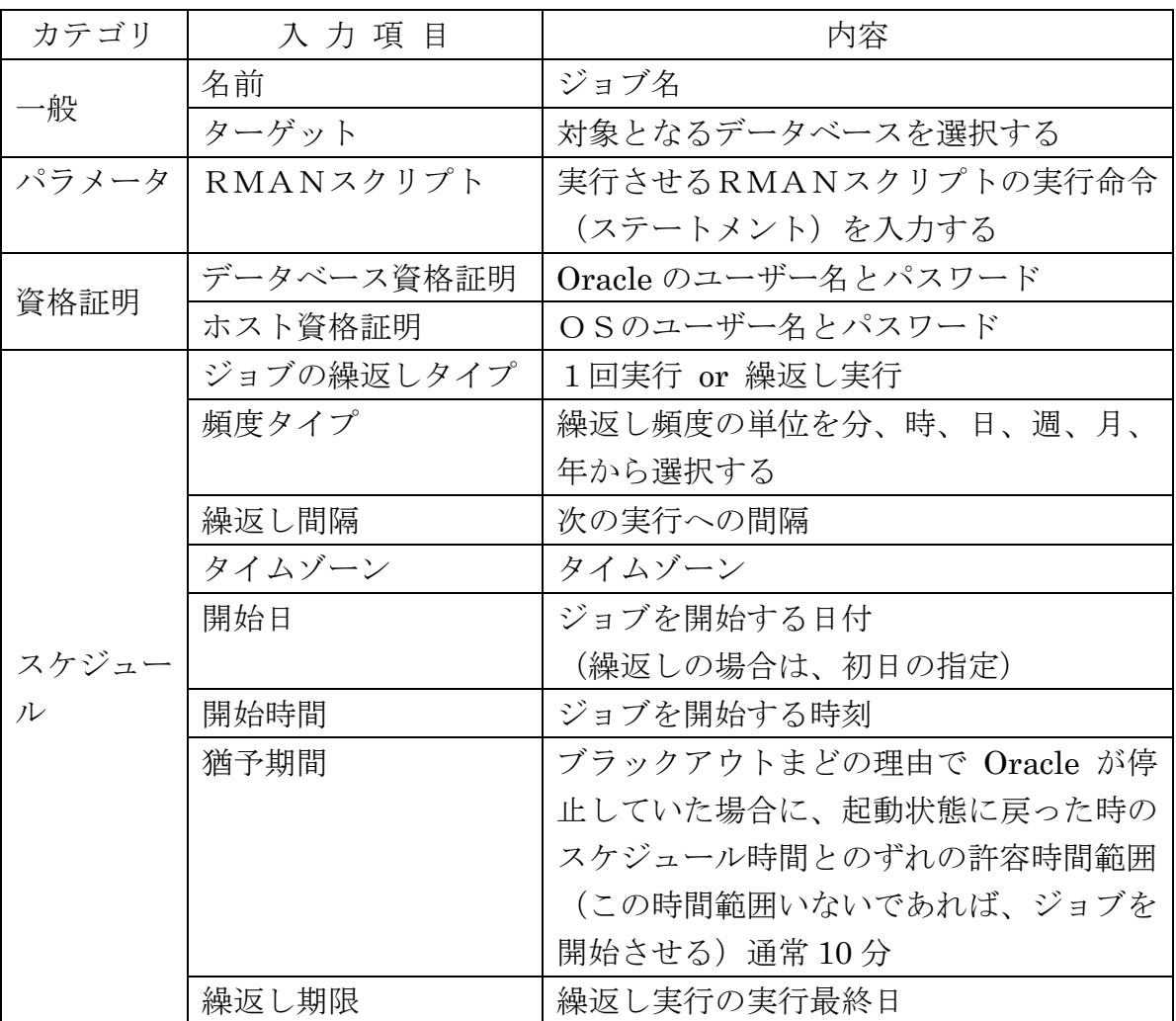

作成 ボタンをクリックすると、OEM が設定に基づいて「ジョブの作成」と 「ジョブのスケジュール」が行われる